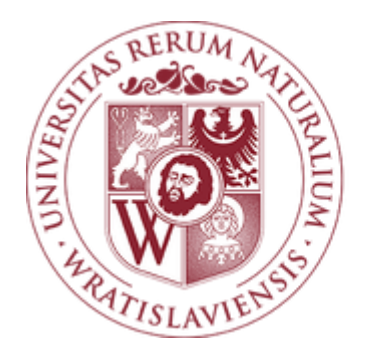

# **UNIWERSYTET** PRZYRODNICZY WE WROCŁAWIU

Sieć bezprzewodowa " WIFI-UPWr"

**Instrukcja konfiguracji sieci bezprzewodowej**

# **Wymagania:**

## **System operacyjny:**

- Microsoft Windows XP, Vista, 7, 8, 8.1, 10
- Linux
- Mac OS
- Android
- IOS

#### **1. Konfiguracja sieci WIFI-UPWr w systemie Microsoft Windows 8,8.1,10**

a) Podłączenie do sieci nie wymaga dodatkowej konfiguracji wprowadzamy tylko i wyłącznie login (nr legitymacji pracowniczej lub nr albumu) i hasło które przyjdzie na pocztę przypisaną do danego pracownika lub studenta po wypełnieniu formularza dostępnego na stronie [\(http://uran.up.wroc.pl\)](http://uran.up.wroc.pl/), oraz akceptujemy certyfikat.

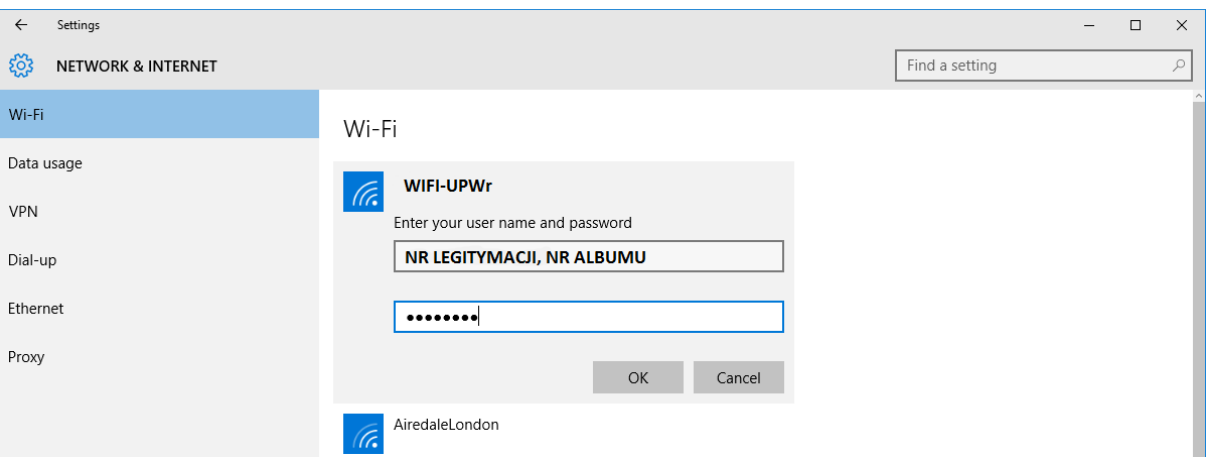

### **2. Konfiguracja sieci WIFI-UPWr w systemie Microsoft Windows Vista, 7**

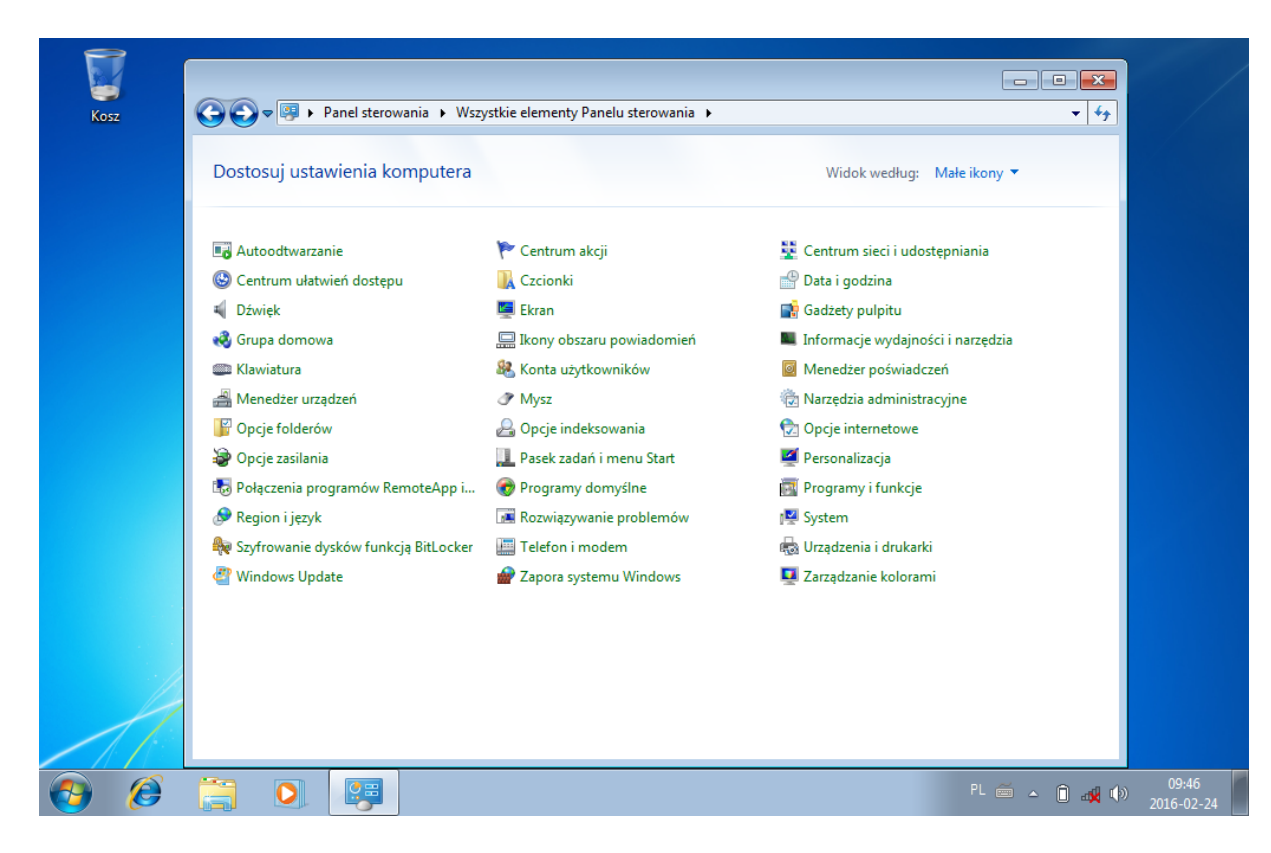

a) Podłączenie wymaga dodatkowego skonfigurowania systemu Windows Vista, 7

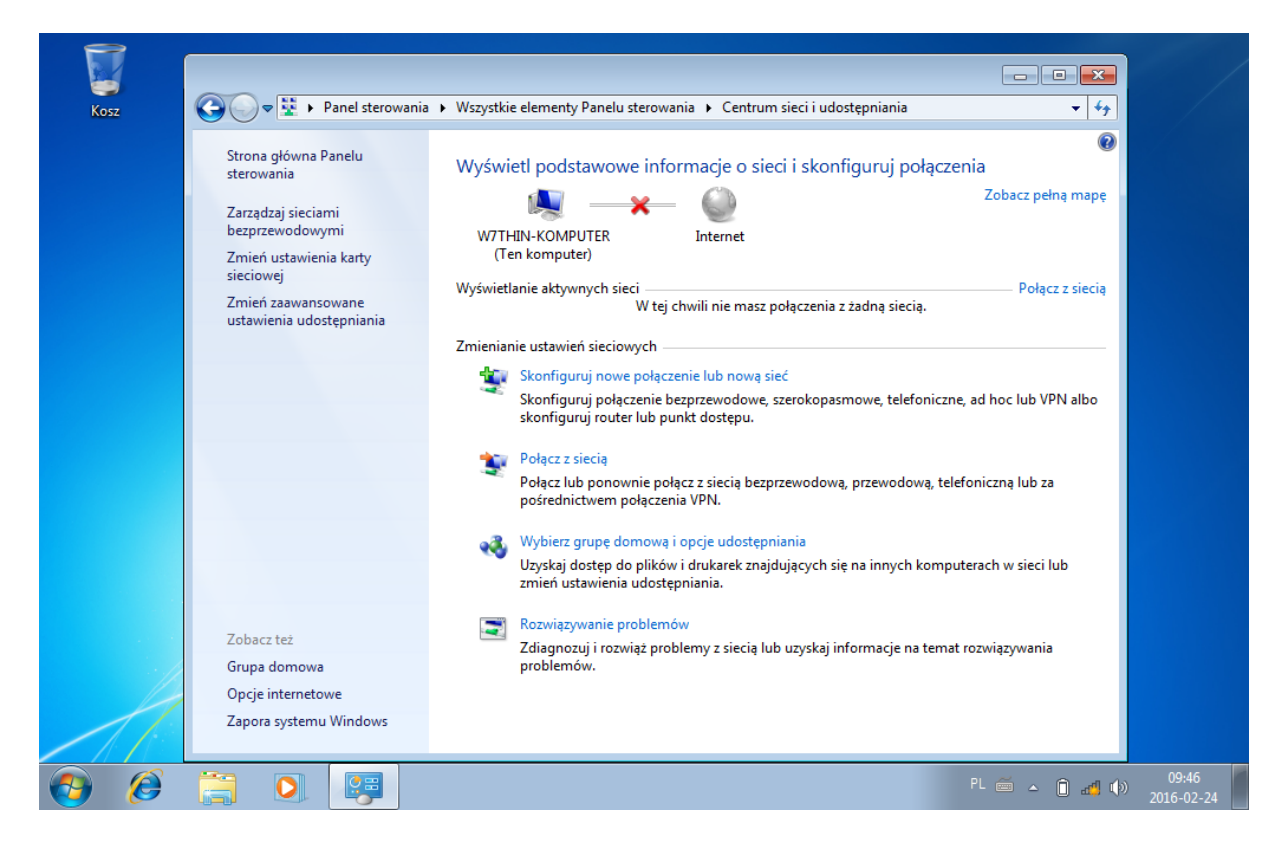

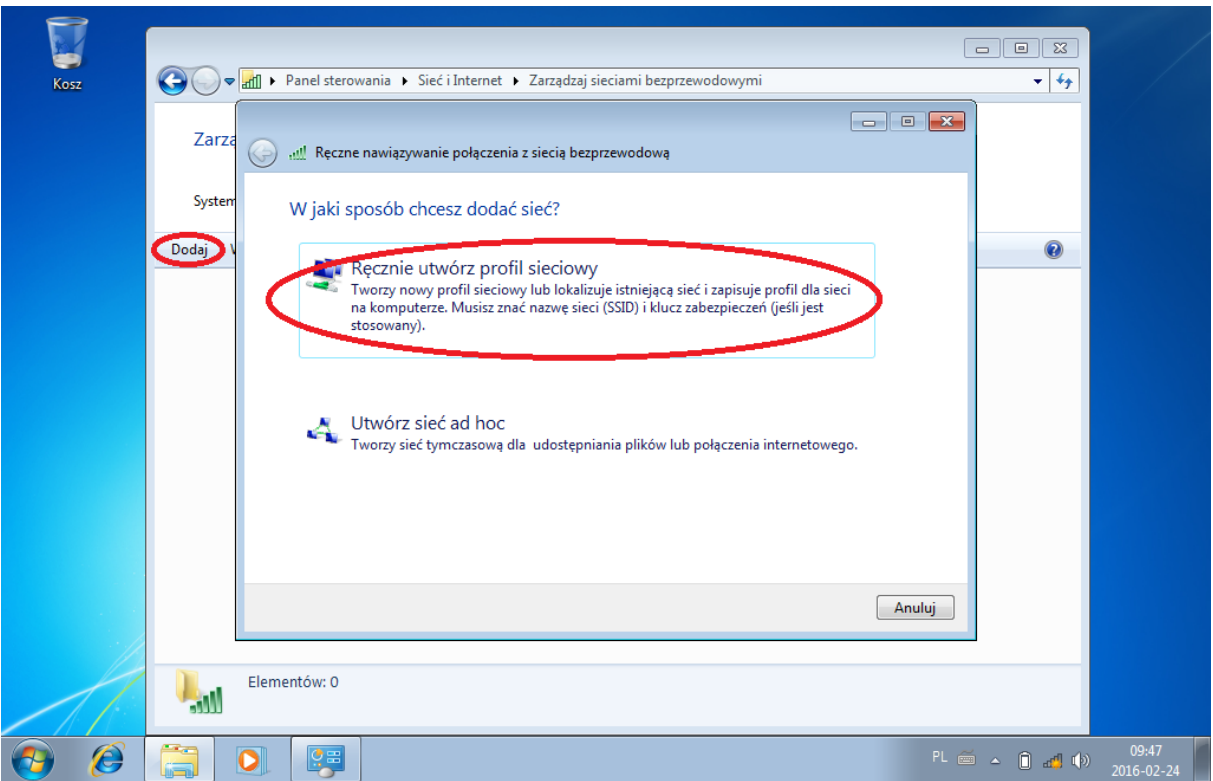

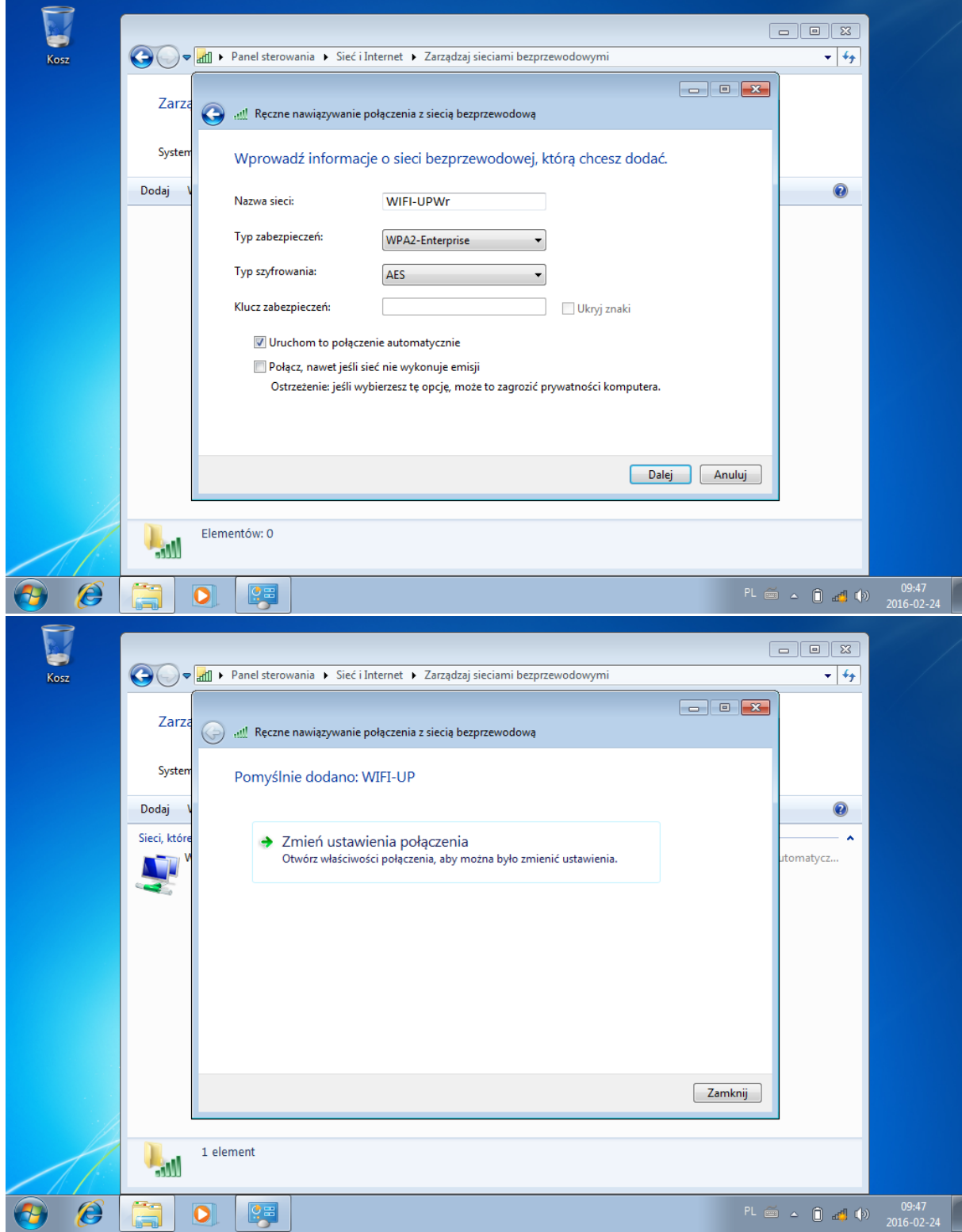

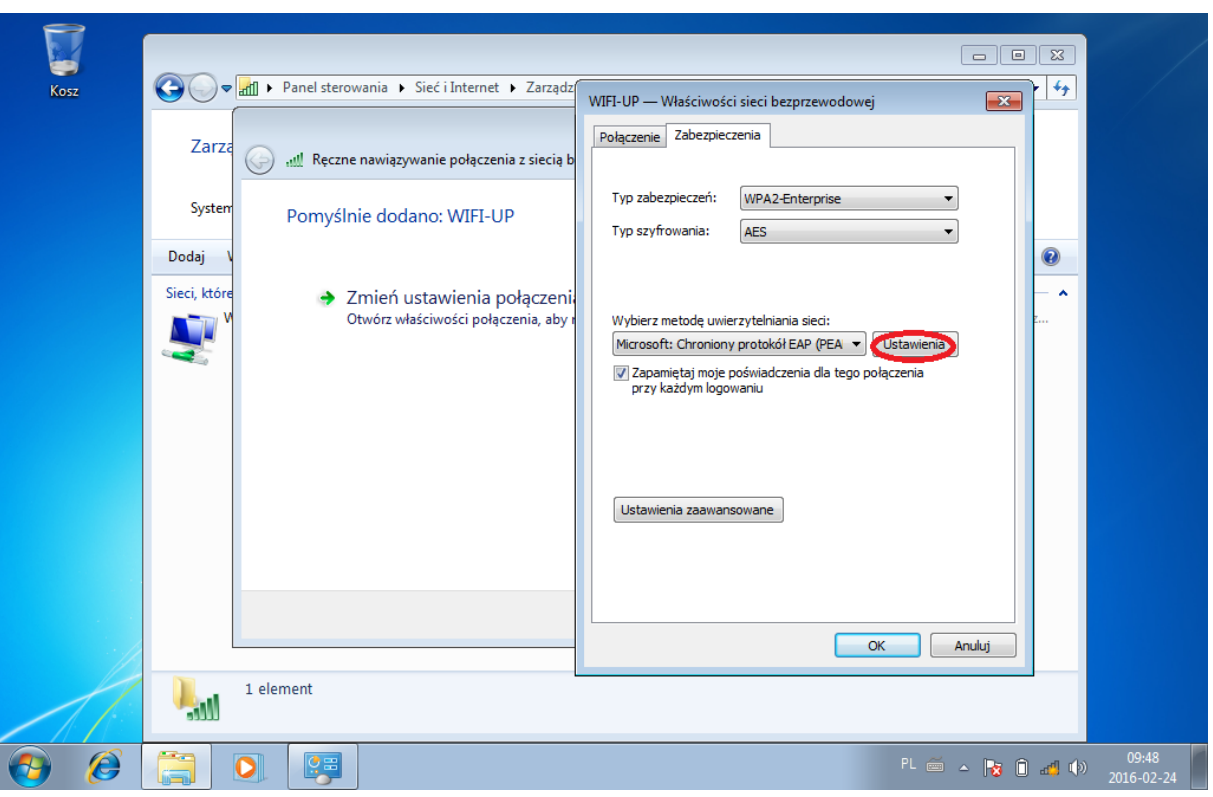

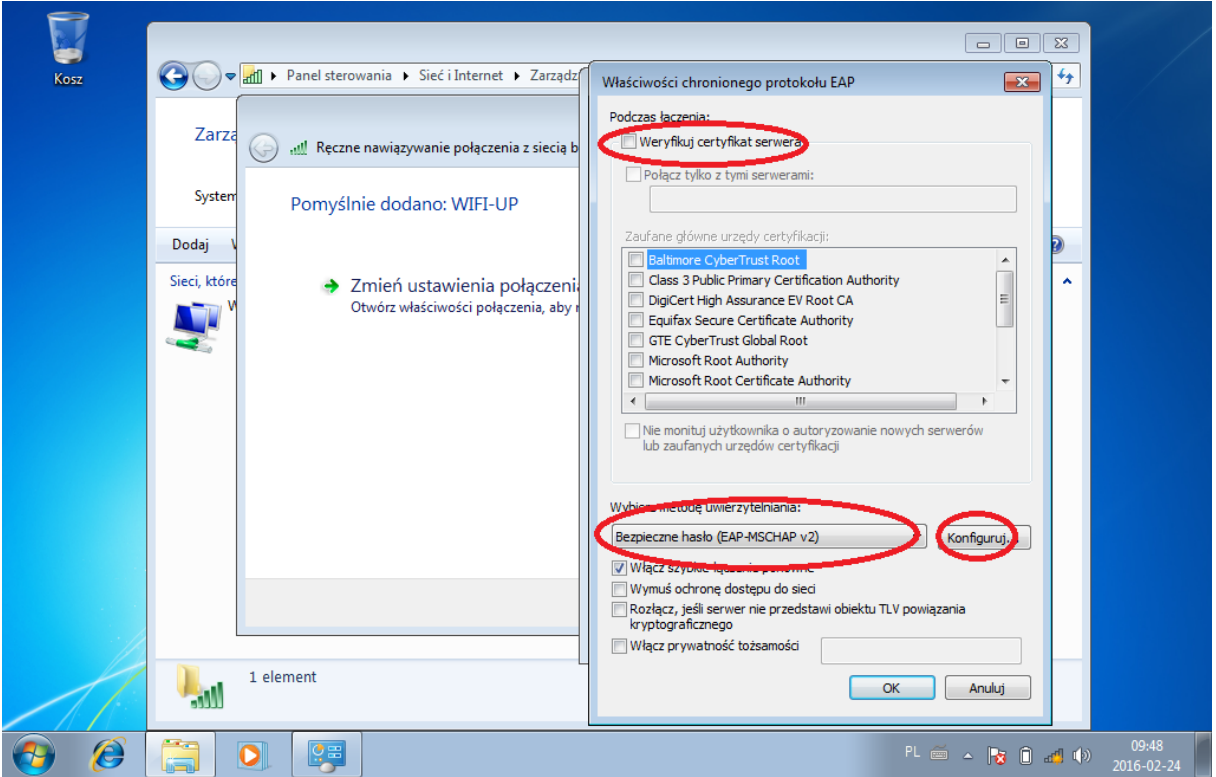

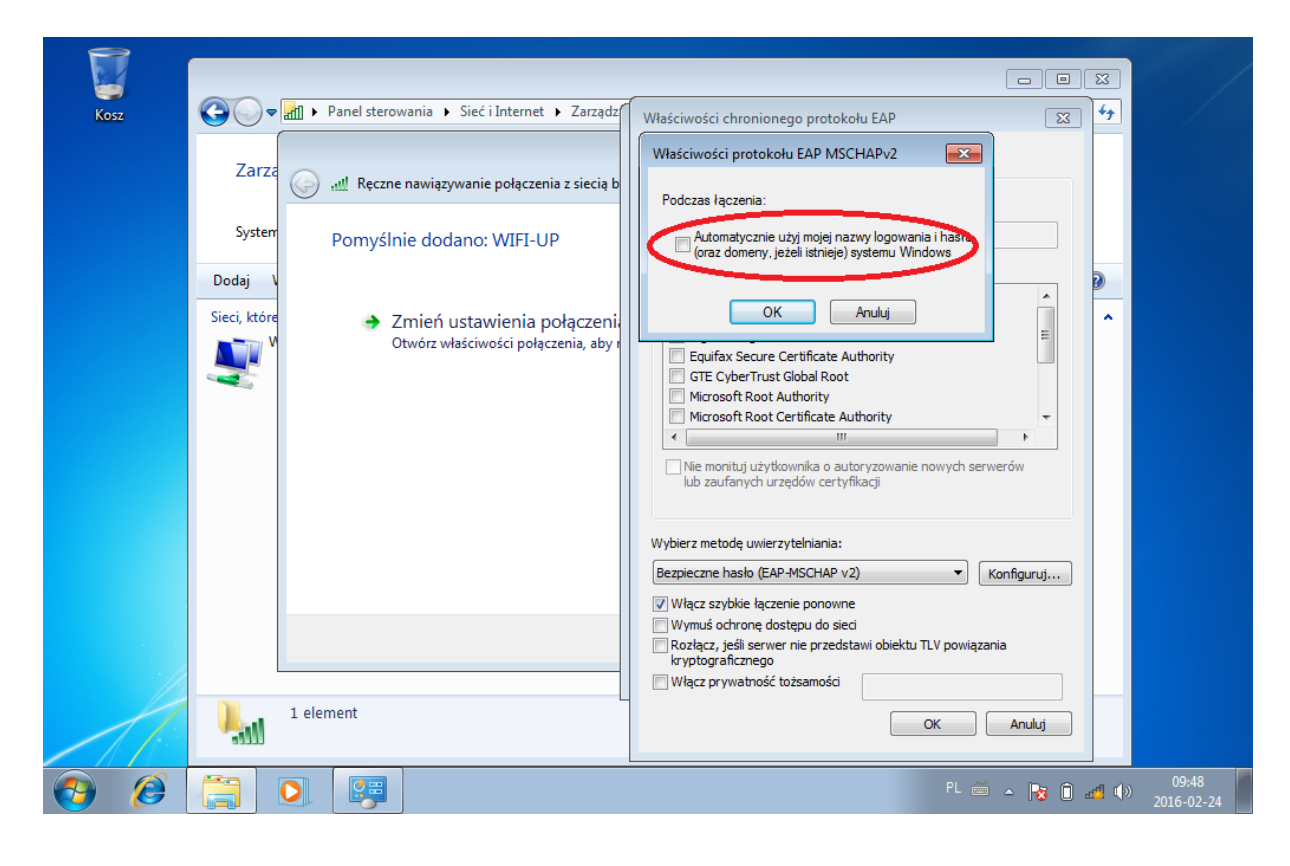

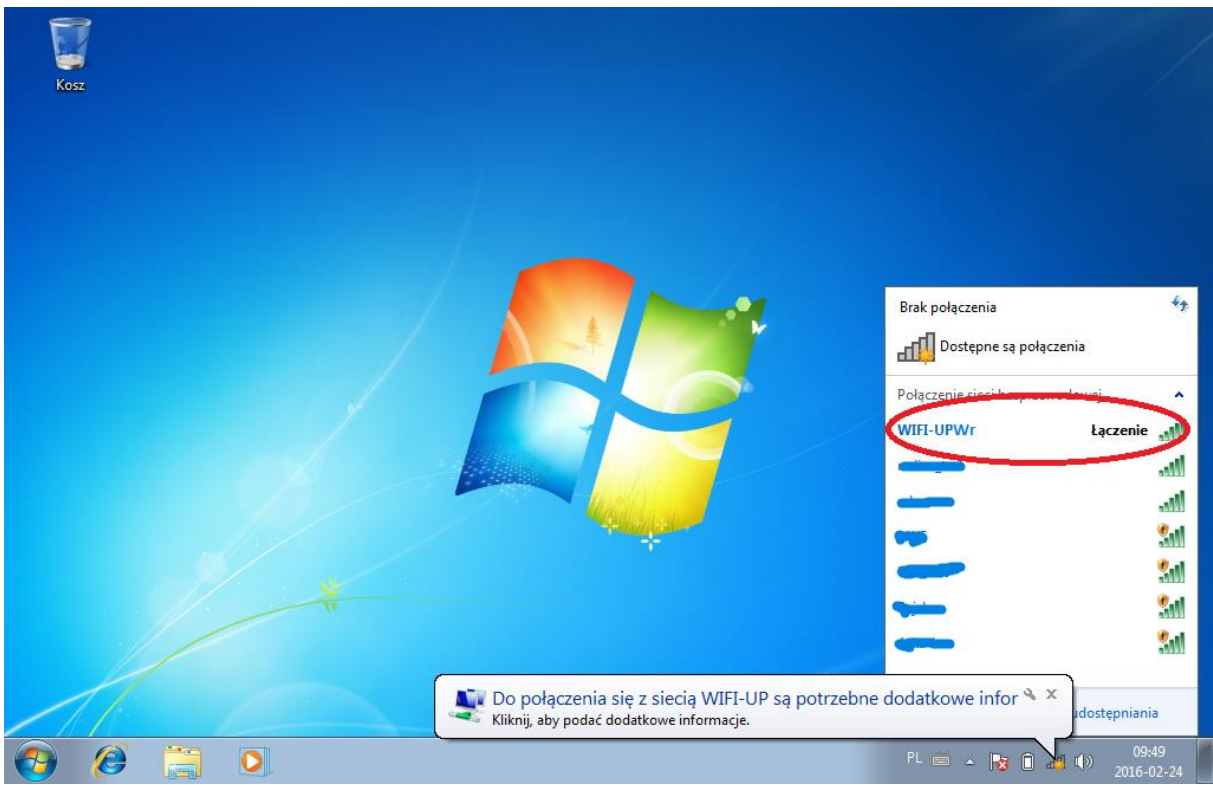

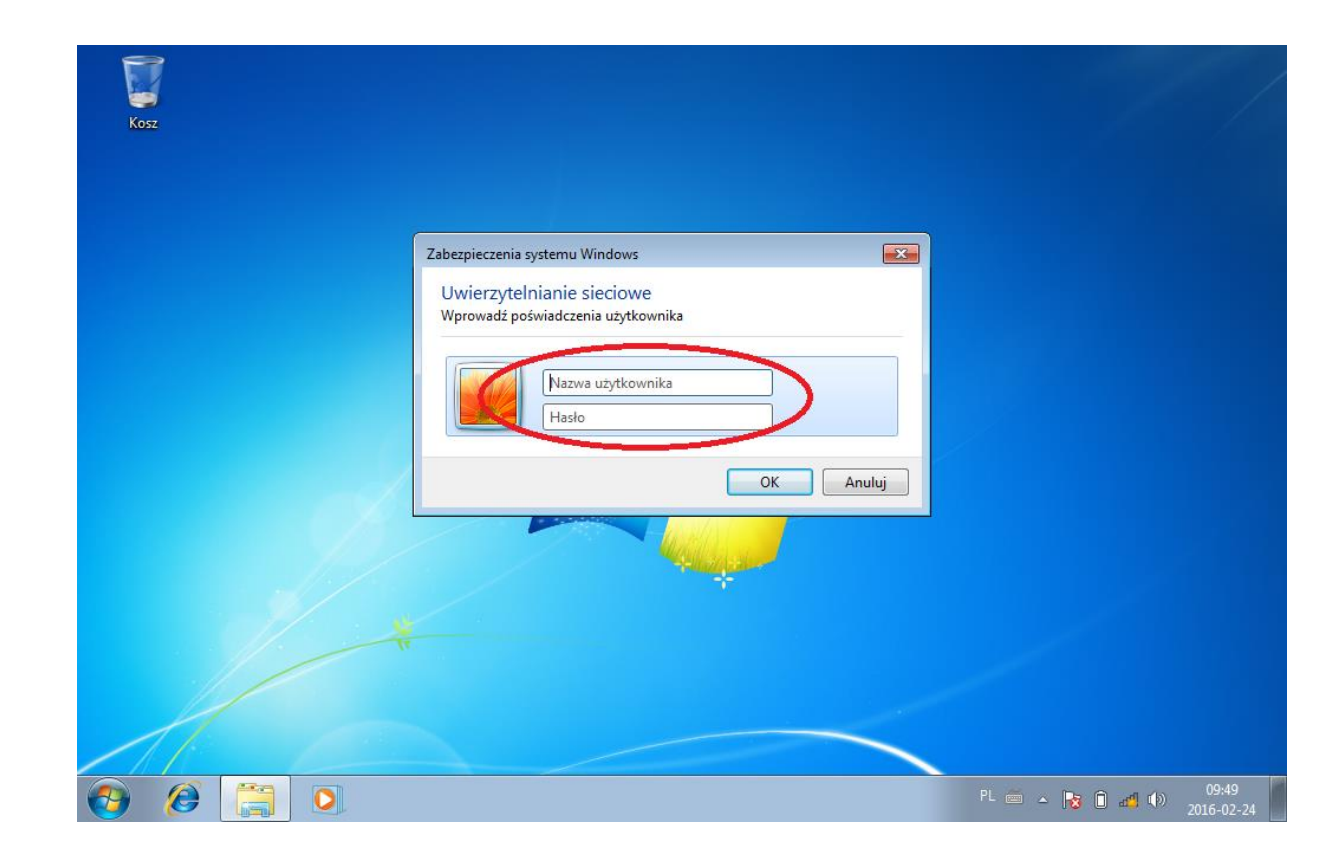

#### **3. Konfiguracja sieci WIFI-UPWr w systemie Microsoft Windows XP**

a) Podłączenie wymaga dodatkowego skonfigurowania systemu Windows Vista, 7

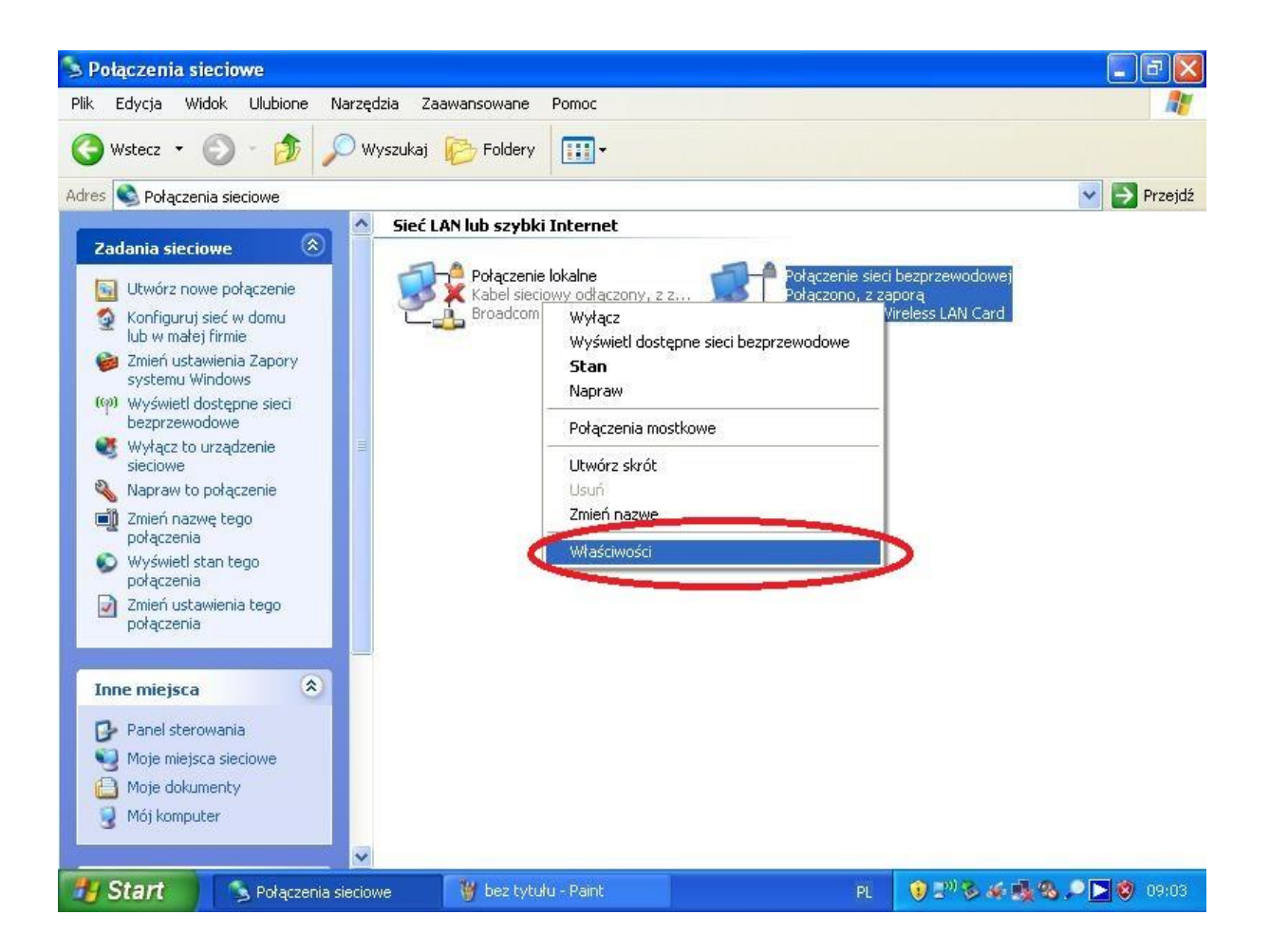

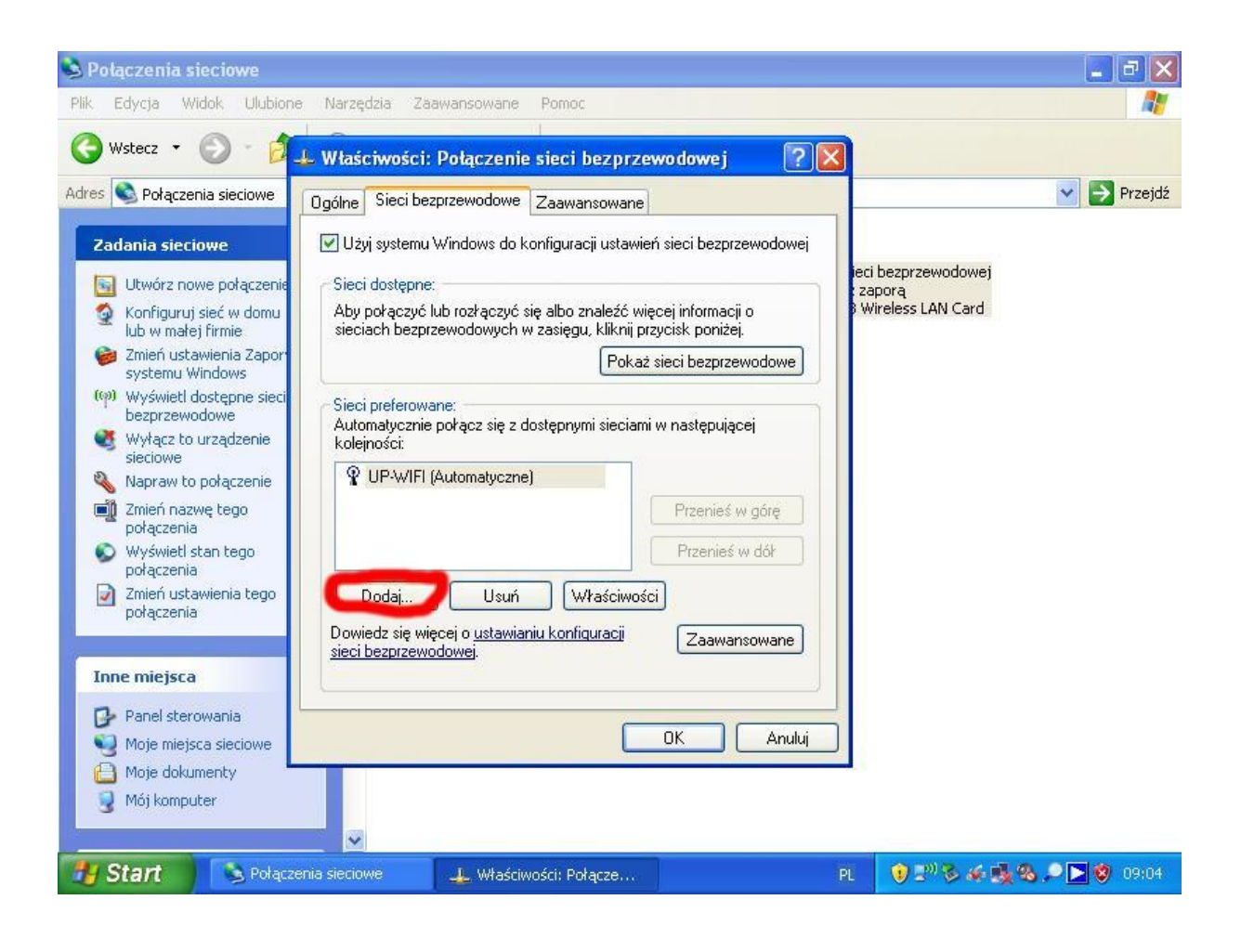

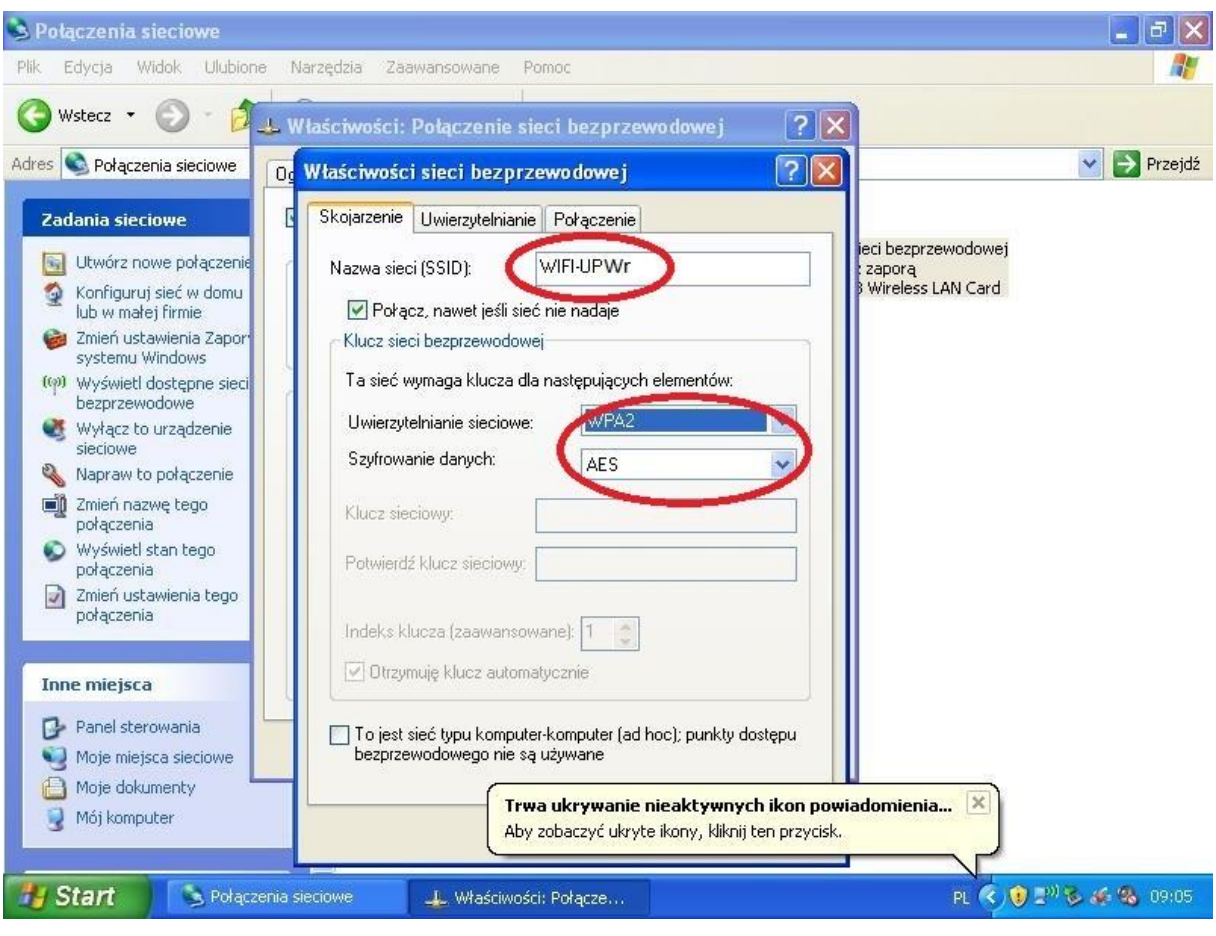

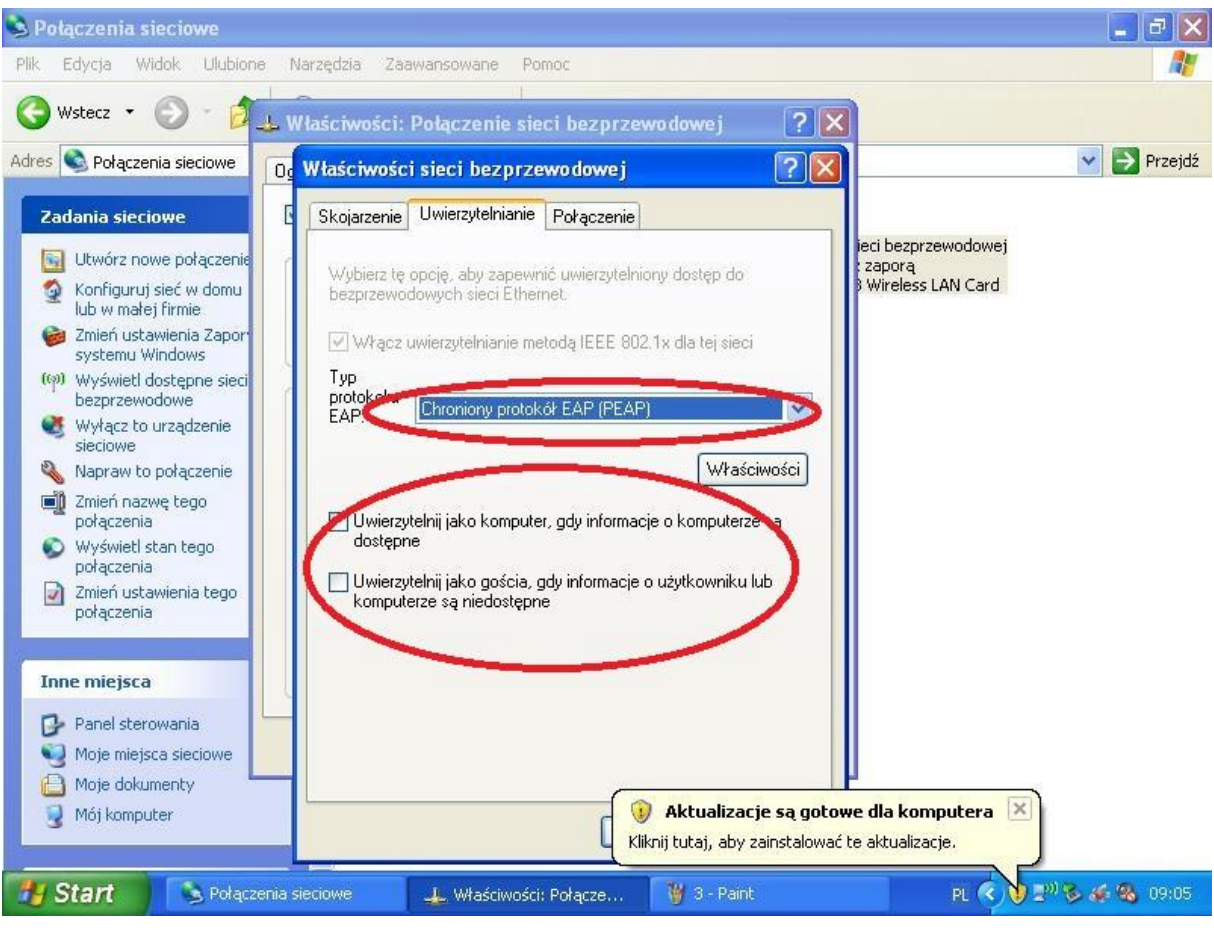

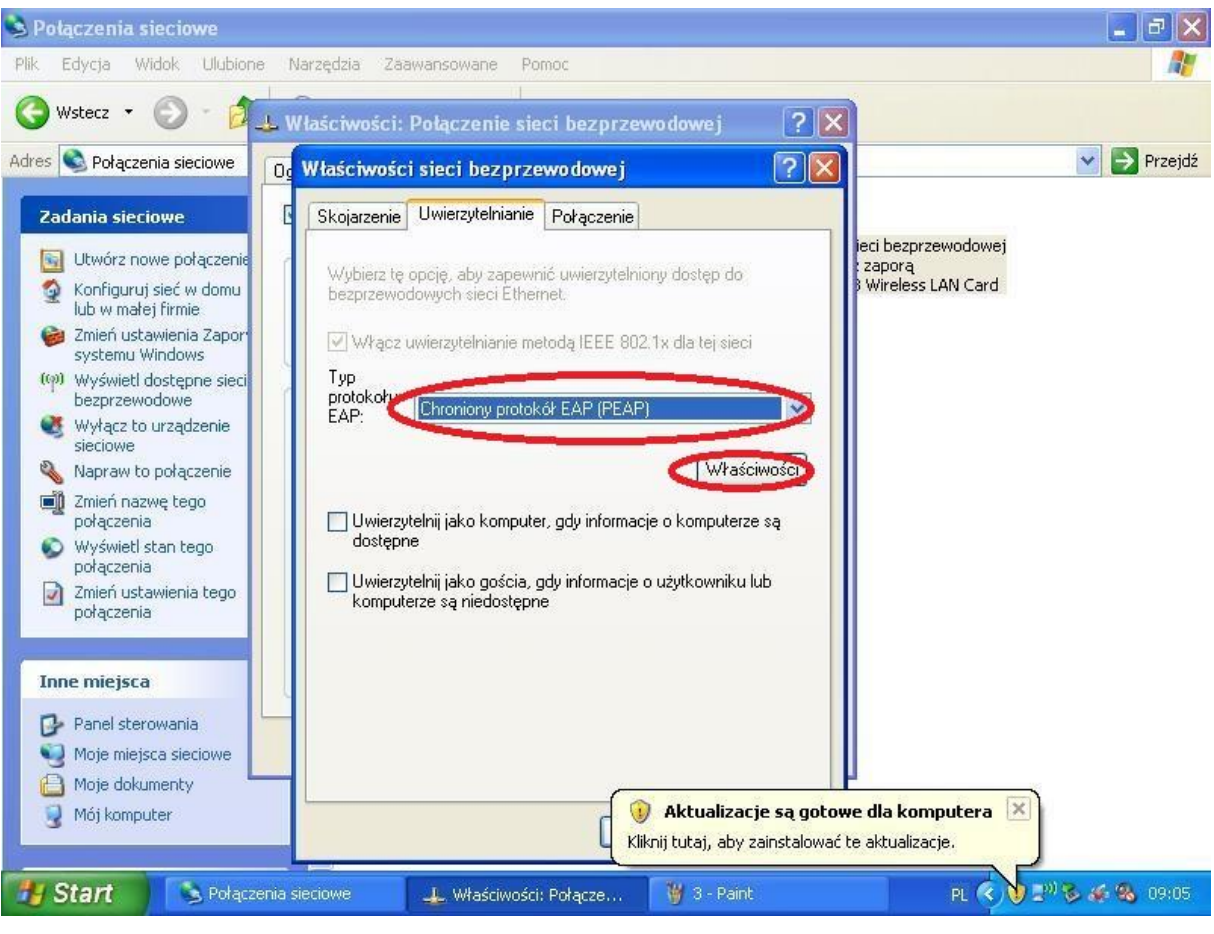

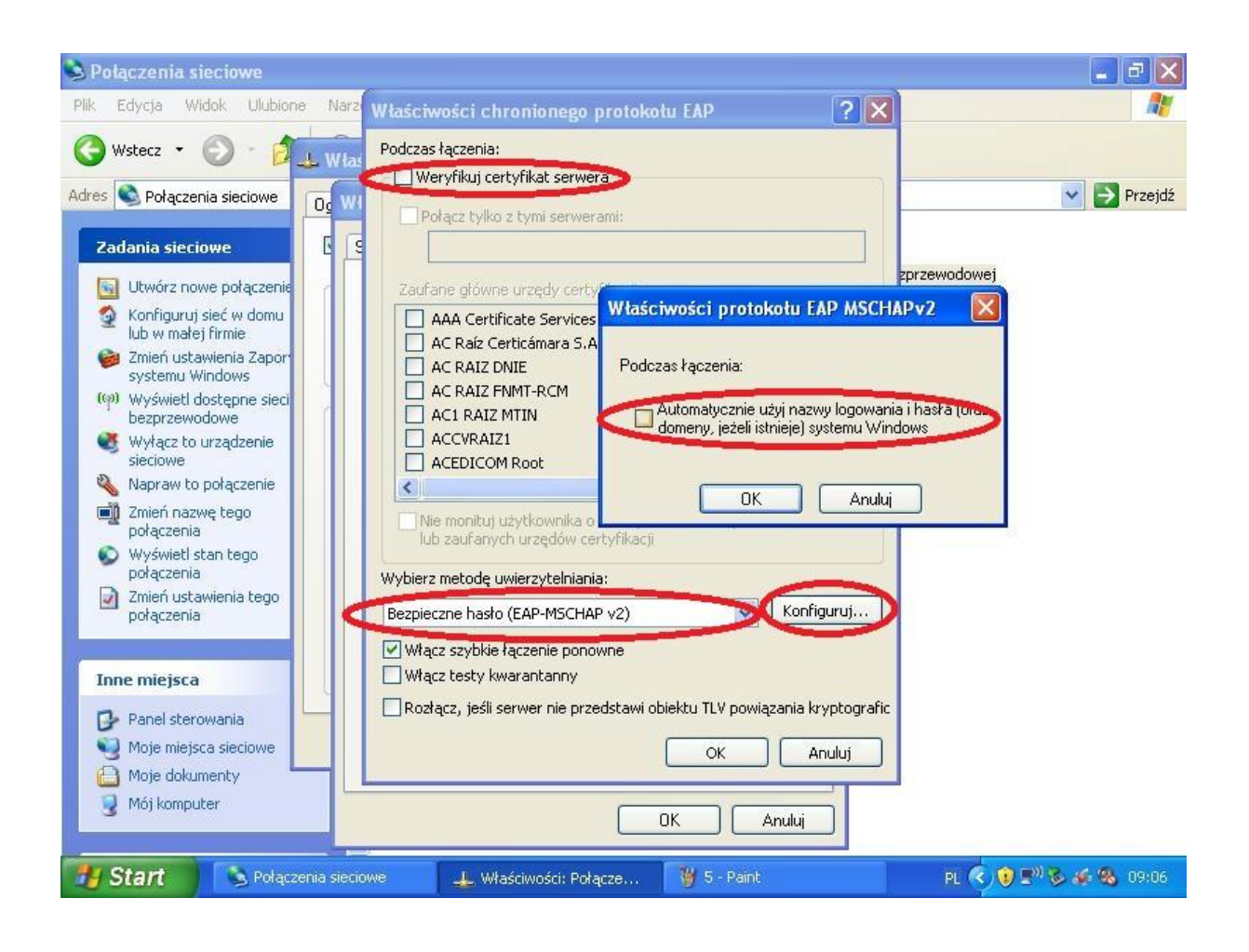

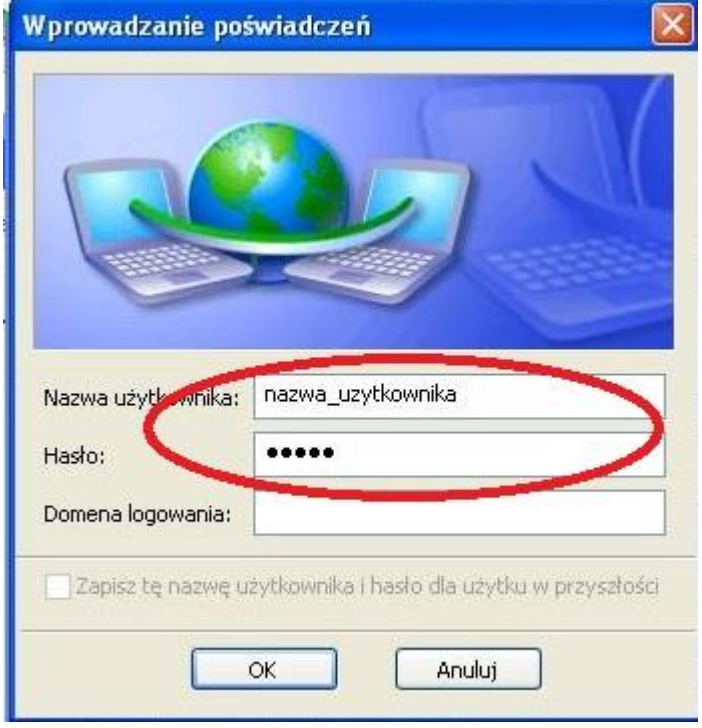

#### **4. Konfiguracja sieci WIFI-UPWr w systemach z rodziny LINUX**

a) Podłączenie do sieci nie wymaga dodatkowej konfiguracji wprowadzamy tylko i wyłącznie login (nr legitymacji pracowniczej lub nr albumu) i hasło które przyjdzie na pocztę przypisaną do danego pracownika lub studenta po wypełnieniu formularza dostępnego na stronie [\(http://uran.up.wroc.pl\)](http://uran.up.wroc.pl/), oraz akceptujemy certyfikat.

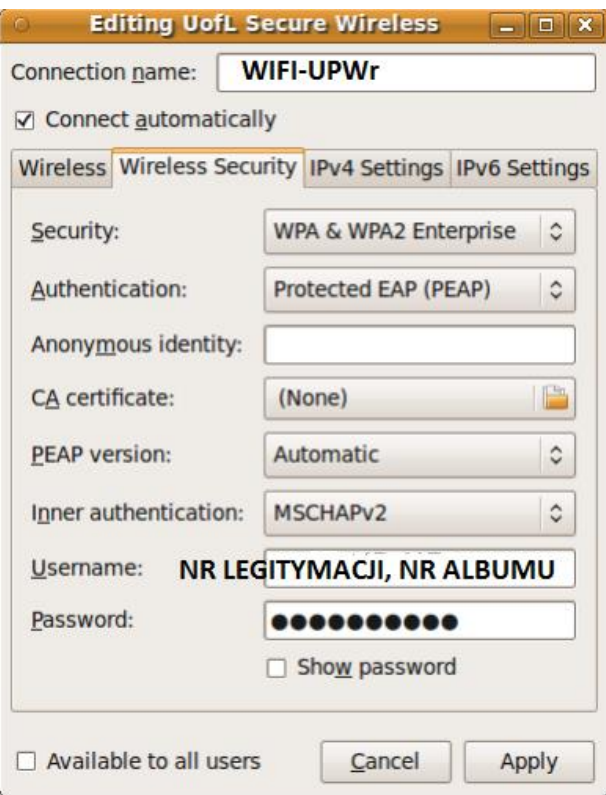

#### **5. Konfiguracja sieci WIFI-UPWr w systemach z rodziny MAC OS**

b) Podłączenie do sieci nie wymaga dodatkowej konfiguracji wprowadzamy tylko i wyłącznie login (nr legitymacji pracowniczej lub nr albumu) i hasło które przyjdzie na pocztę przypisaną do danego pracownika lub studenta po wypełnieniu formularza dostępnego na stronie [\(http://uran.up.wroc.pl\)](http://uran.up.wroc.pl/), oraz akceptujemy certyfikat.

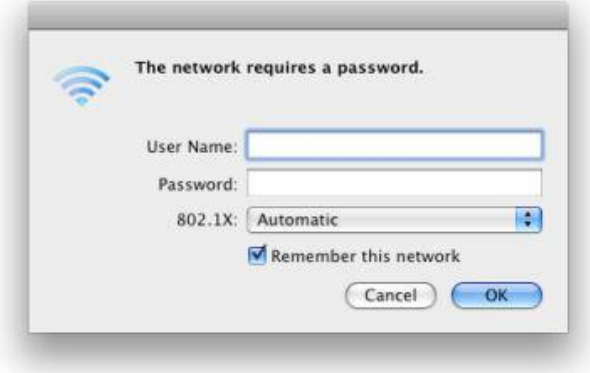

#### **6. Konfiguracja sieci WIFI-UPWr w systemach z rodziny IOS**

a) Podłączenie do sieci nie wymaga dodatkowej konfiguracji wprowadzamy tylko i wyłącznie login (nr legitymacji pracowniczej lub nr albumu) i hasło które przyjdzie na pocztę przypisaną do danego pracownika lub studenta po wypełnieniu formularza dostępnego na stronie [\(http://uran.up.wroc.pl\)](http://uran.up.wroc.pl/), oraz akceptujemy certyfikat.

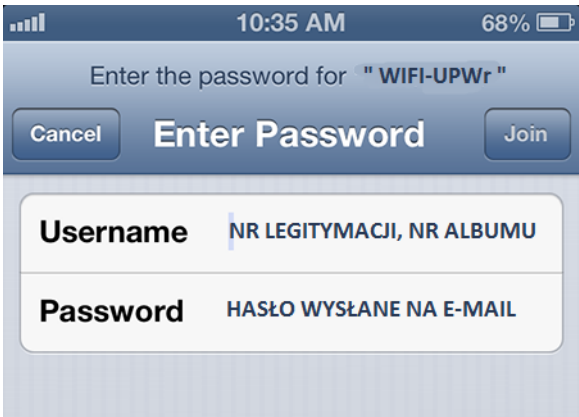

#### **7. Konfiguracja sieci WIFI-UPWr w systemach z rodziny Android**

a) Podłączenie do sieci nie wymaga dodatkowej konfiguracji wprowadzamy tylko i wyłącznie login (nr legitymacji pracowniczej lub nr albumu) i hasło które przyjdzie na pocztę przypisaną do danego pracownika lub studenta po wypełnieniu formularza dostępnego na stronie [\(http://uran.up.wroc.pl\)](http://uran.up.wroc.pl/), oraz akceptujemy certyfikat.

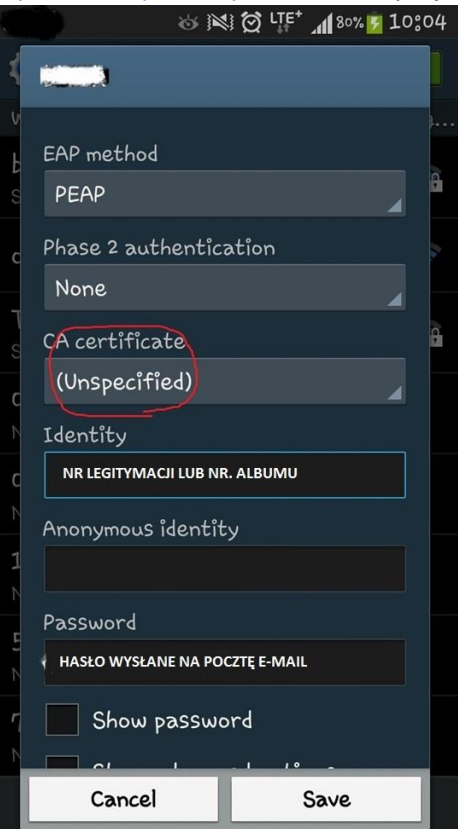